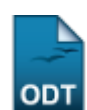

## **Listar Áreas de Conhecimento CNPQ**

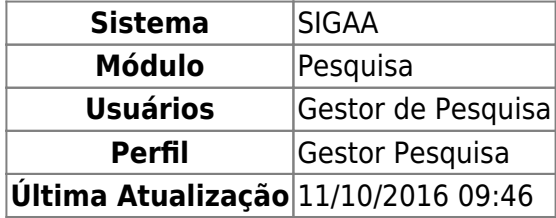

Esta funcionalidade permite que o usuário localize áreas de conhecimento CNPq. A tabela de áreas de conhecimento é um instrumento usado para organizar informações e orientar os usuários a situarem suas atividades no quadro geral da produção e aplicação do conhecimento.

Para visualizar a lista das áreas de conhecimento, entre no SIGAA → Módulos → Pesquisa → Cadastros → Áreas de Conhecimento CNPQ → Listar.

A seguinte tela de busca será visualizada:

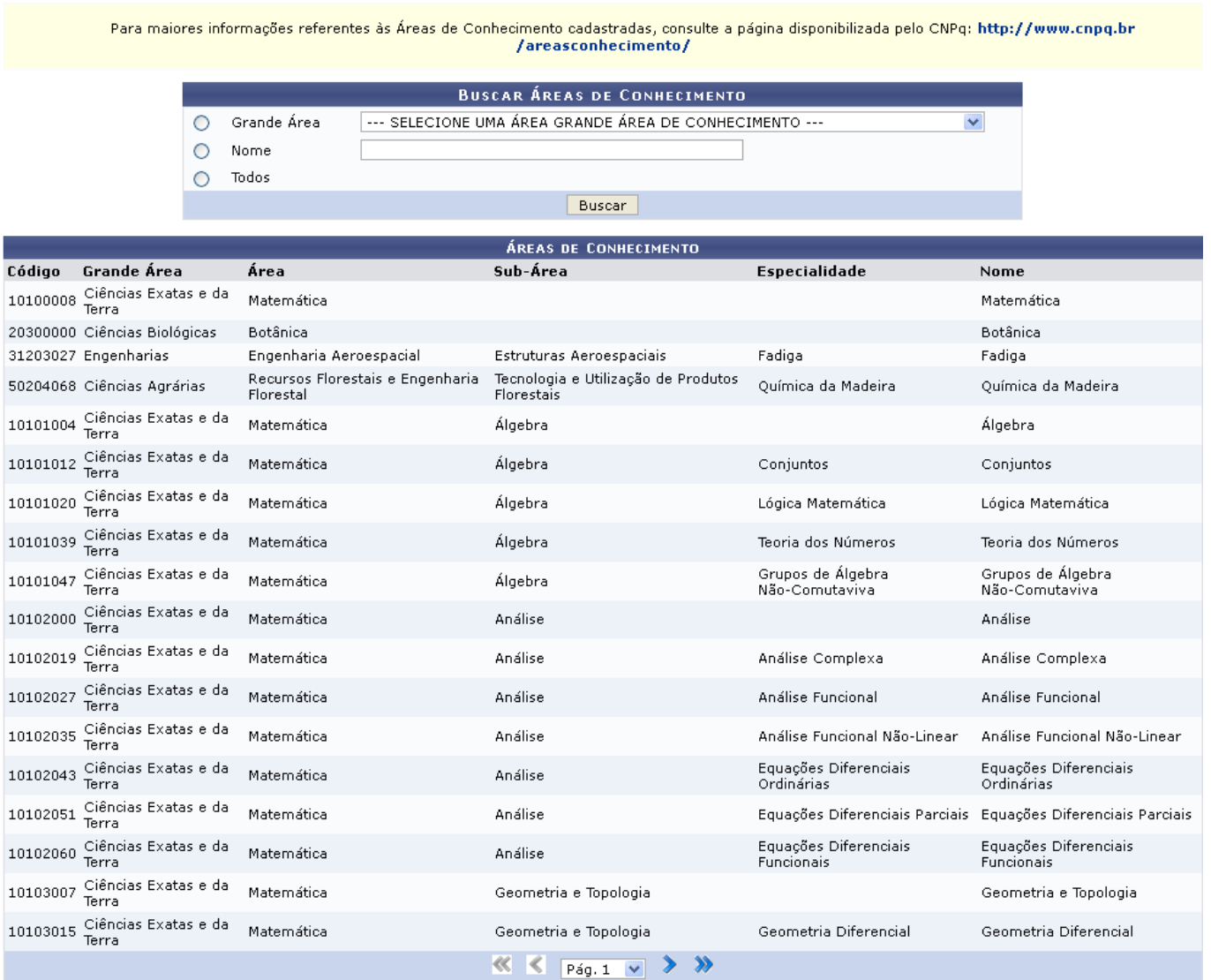

O sistema automaticamente mostrará todas as áreas de conhecimento. Para navegar pelas páginas, useos ícones  $\rightarrow$   $\rightarrow$  para adiantar uma ou mais as páginas, ou  $\ll$   $\leq$  para retroceder, quando estiverem disponíveis.

Uma busca mais específica pode ser feita escolhendo um dos filtros de busca: Grande Área, Nome ou Todos.

Para exemplificar, selecionamos a Grande Área Ciências da Saúde.

Clique em *Buscar* para prosseguir com a busca.

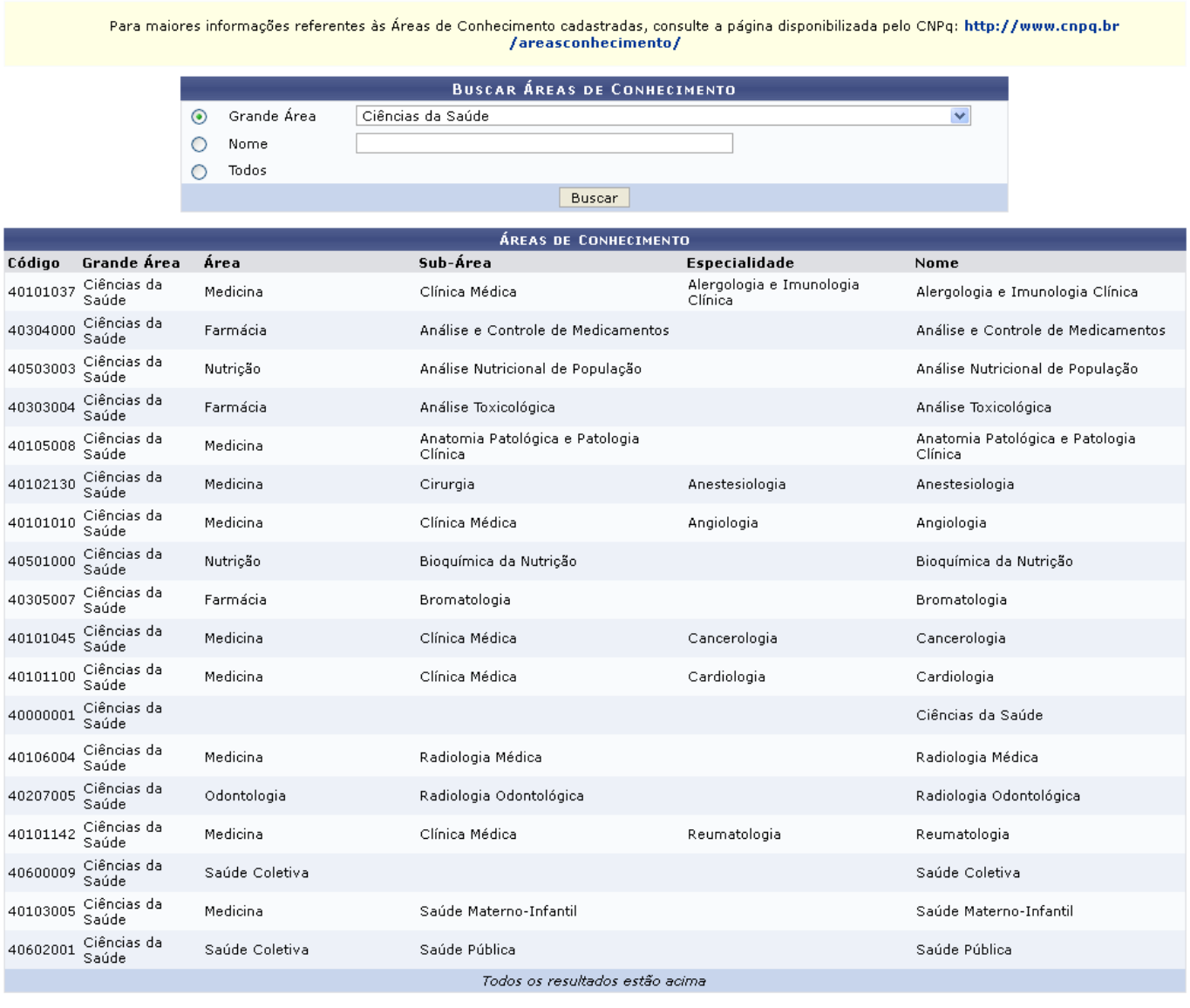

Pesquisa

A lista gerada pelo sistema também contém o Código, a Área e Sub-Área, Especialidade e Nome das áreas de conhecimento.

Para maiores informações sobre as Áreas de Conhecimento, clique no link disponibilizado pelo CNPq no topo da página. O usuário será direcionado para uma página externa à do sistema.

Clique no link Pesquisa para retornar à página inicial do módulo.

## **Bom Trabalho!**

[<< Voltar - Manuais do SIGAA](https://docs.info.ufrn.br/doku.php?id=suporte:manuais:sigaa:pesquisa:lista)

From: <https://docs.info.ufrn.br/> -

Permanent link: **[https://docs.info.ufrn.br/doku.php?id=suporte:manuais:sigaa:pesquisa:cadastros:areas\\_de\\_conhecimento\\_cnpq:listar](https://docs.info.ufrn.br/doku.php?id=suporte:manuais:sigaa:pesquisa:cadastros:areas_de_conhecimento_cnpq:listar)**

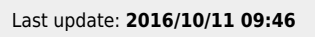

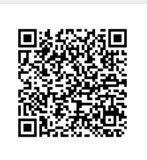